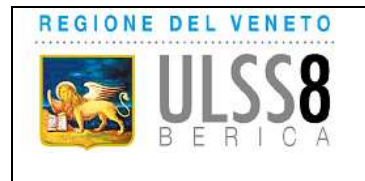

**Gestione delle prenotazioni da parte del cittadino per l'accesso agli Sportelli Amministrativi distrettuali** 

### **PRENOTAZIONE DI UN APPUNTAMENTO PRESSO GLI SPORTELLI AMMINISTRATIVI DISTRETTUALE PER LO SVOLGIMENTO DI PRATICHE AMMINISTRATIVE**

Il cittadino accede allo Sportello on line dalla pagina web www.aulss8.veneto.it

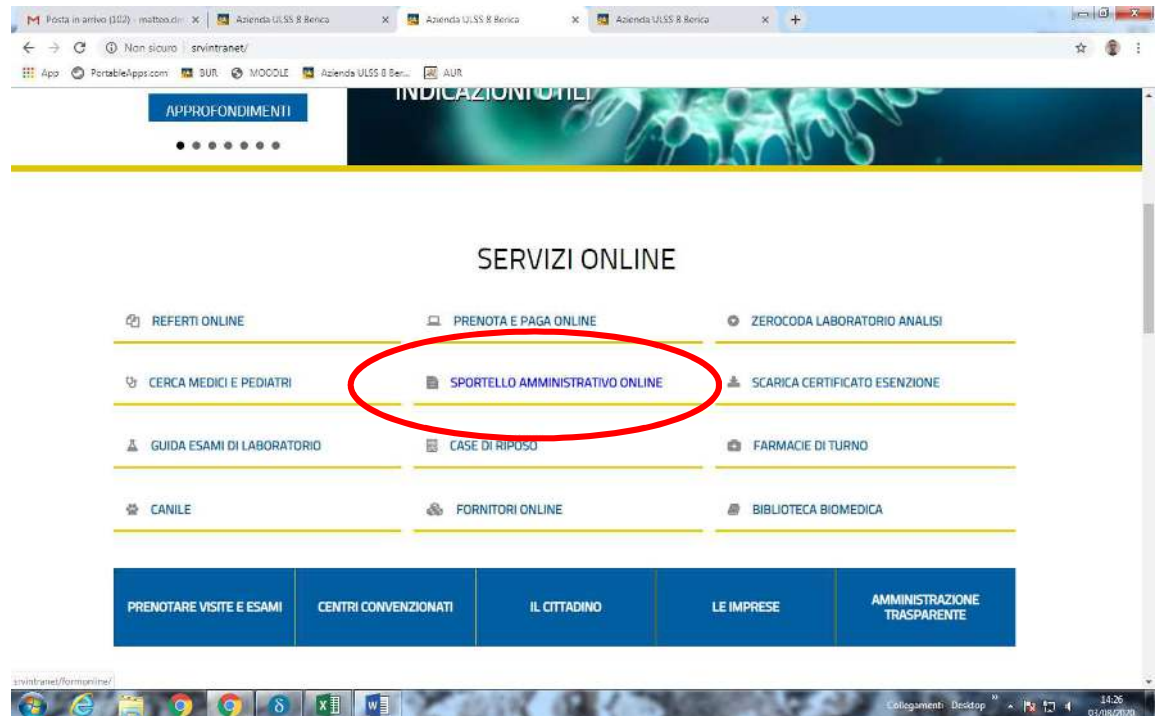

### **Selezionare il nuovo link "Prenota appuntamento allo Sportello"**

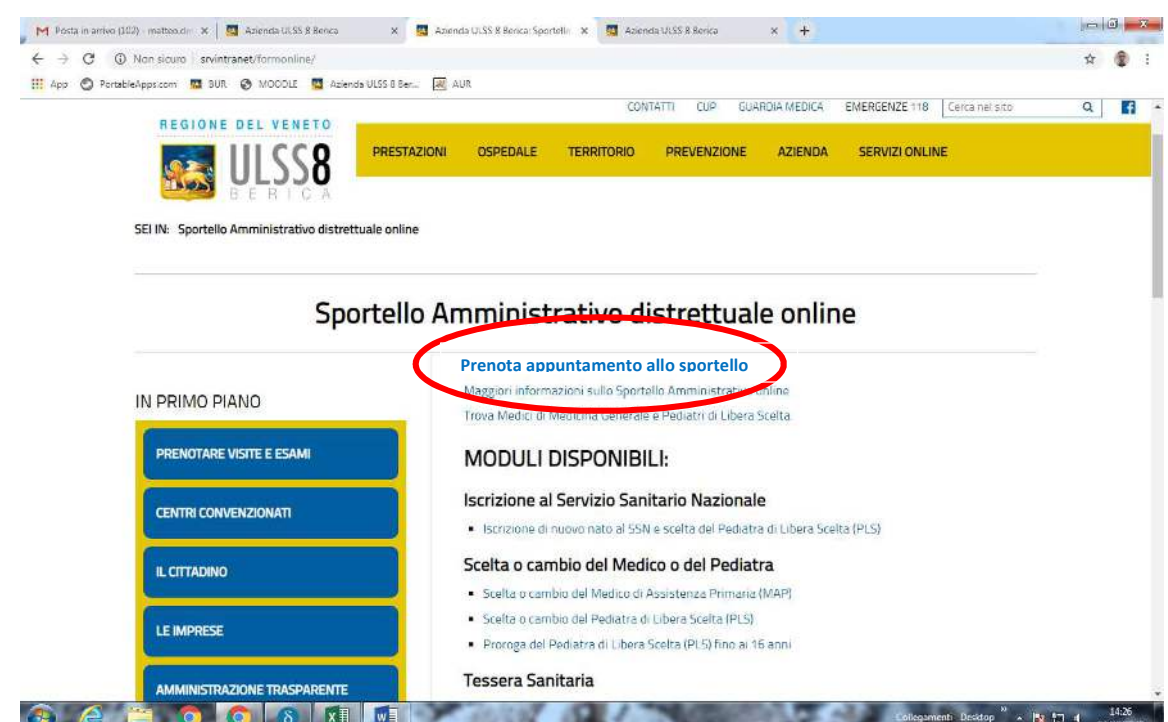

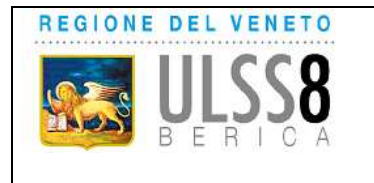

#### **Gestione delle prenotazioni da parte del cittadino per l'accesso agli Sportelli Amministrativi distrettuali**

## **Selezionare la CATEGORIA**

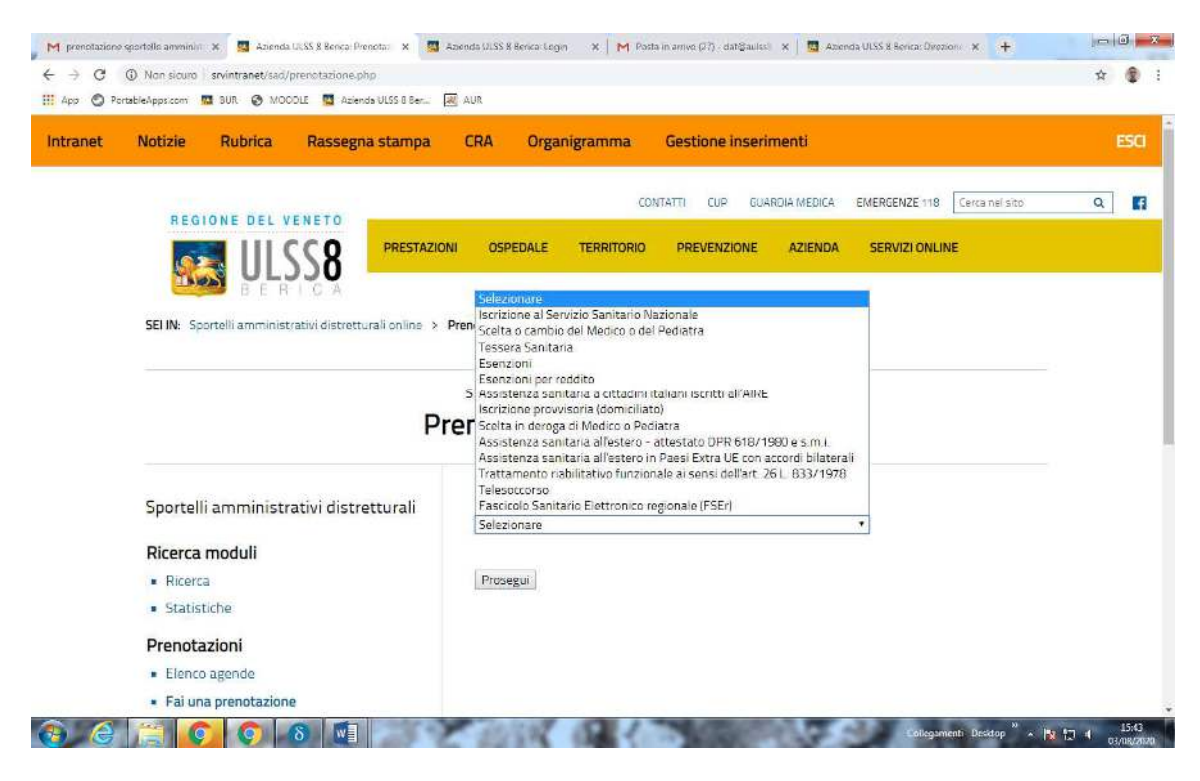

### **Selezionare l'ATTIVITA'**

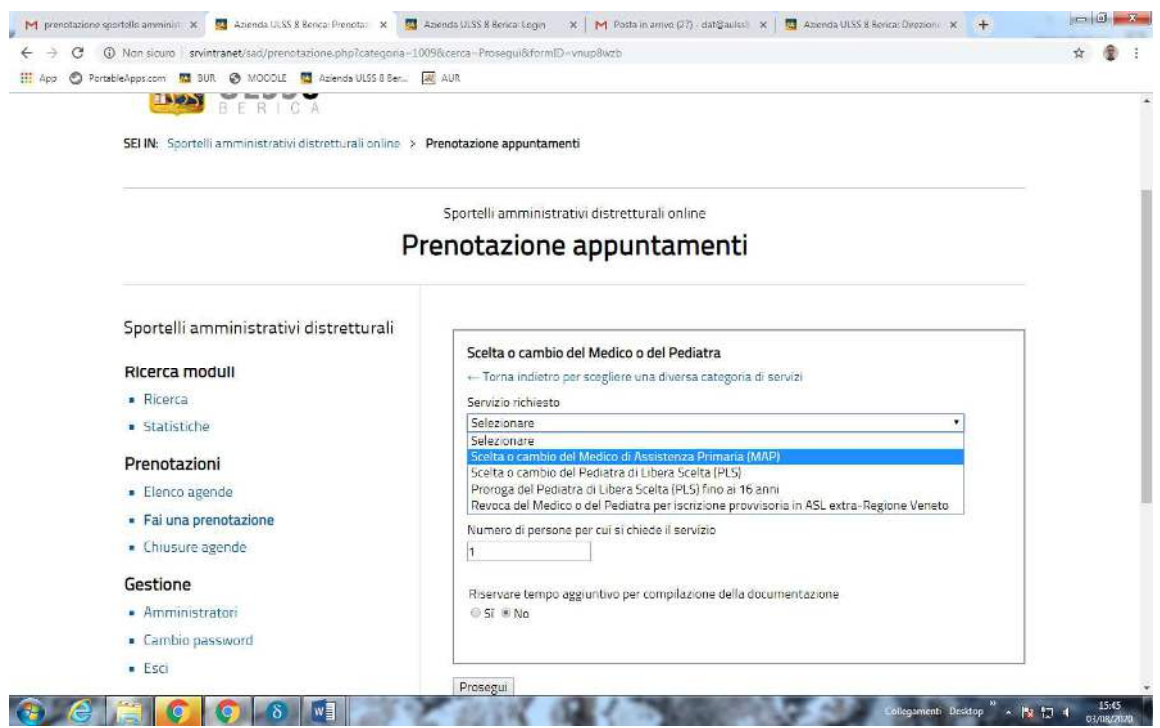

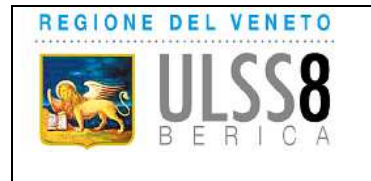

**Gestione delle prenotazioni da parte del cittadino per l'accesso agli Sportelli Amministrativi distrettuali** 

#### **Selezionare il Comune di DOMICILIO**

**Indicare nell'apposito campo il NUMERO di persone per le quali si chiede di effettuare l'operazione** 

#### **Cliccare PROSEGUI**

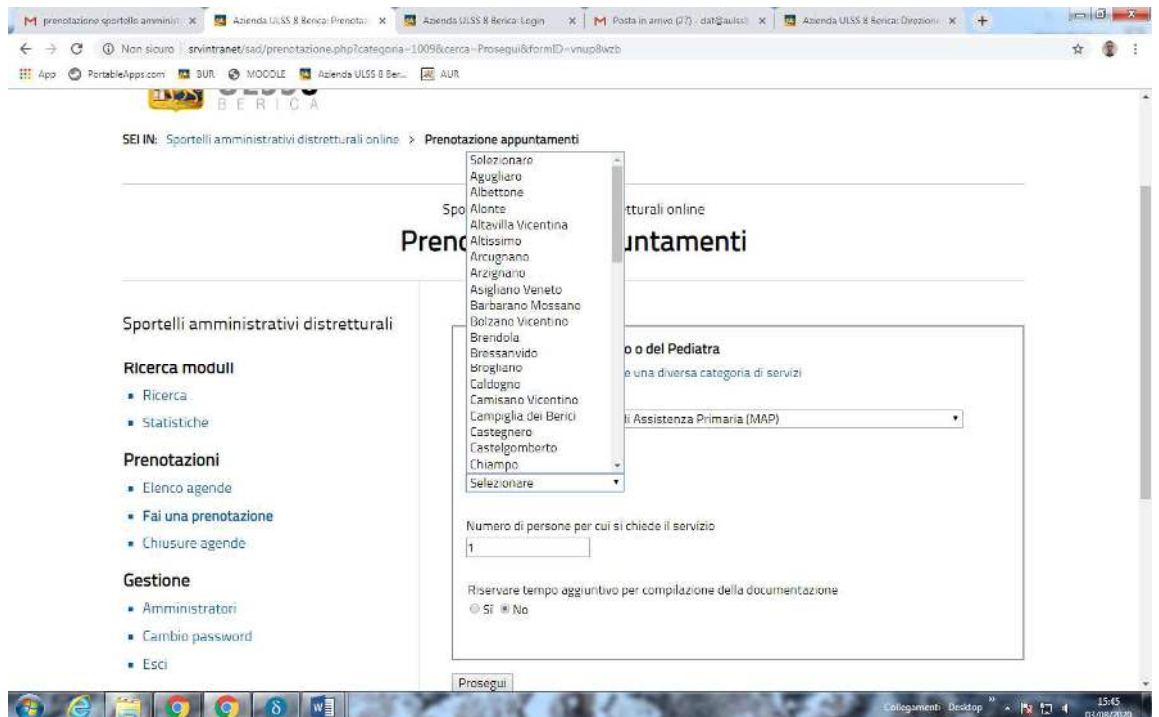

**Il sistema suggerisce lo Sportello di afferenza del domicilio. Tramite il menù a tendina è possibile modificarlo in base alla preferenza dell'assistito.** 

### **Cliccare PROSEGUI**

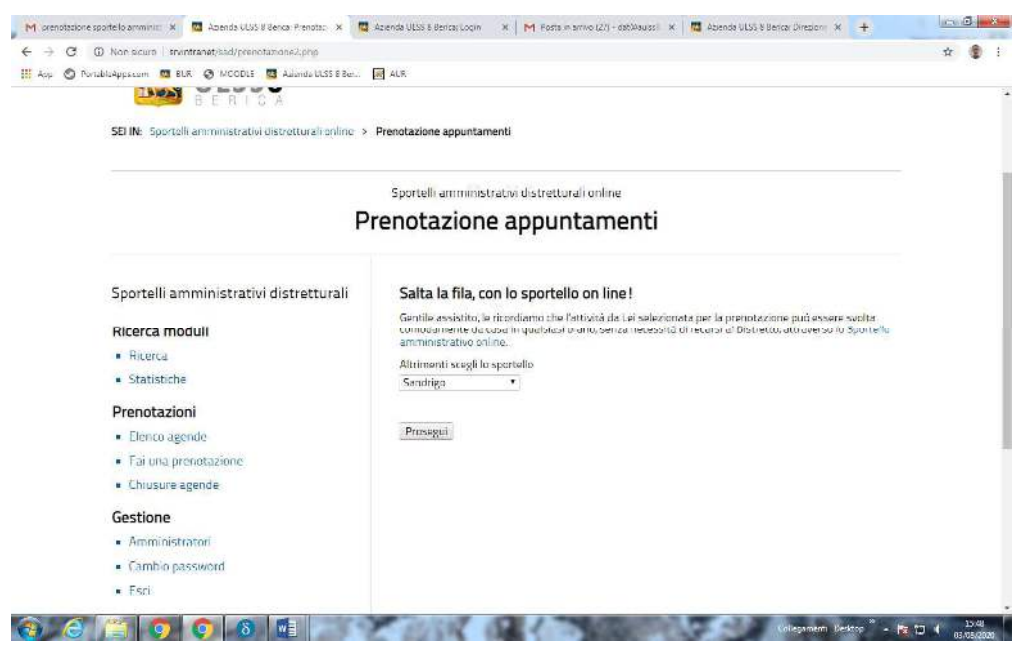

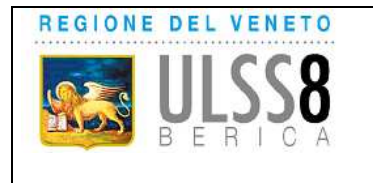

**Gestione delle prenotazioni da parte del cittadino per l'accesso agli Sportelli Amministrativi distrettuali** 

**La procedura propone il PRIMO appuntamento libero e quello del giorno successivo. Selezionare la prenotazione desiderata dall'assistito.** 

## **Cliccare PROSEGUI**

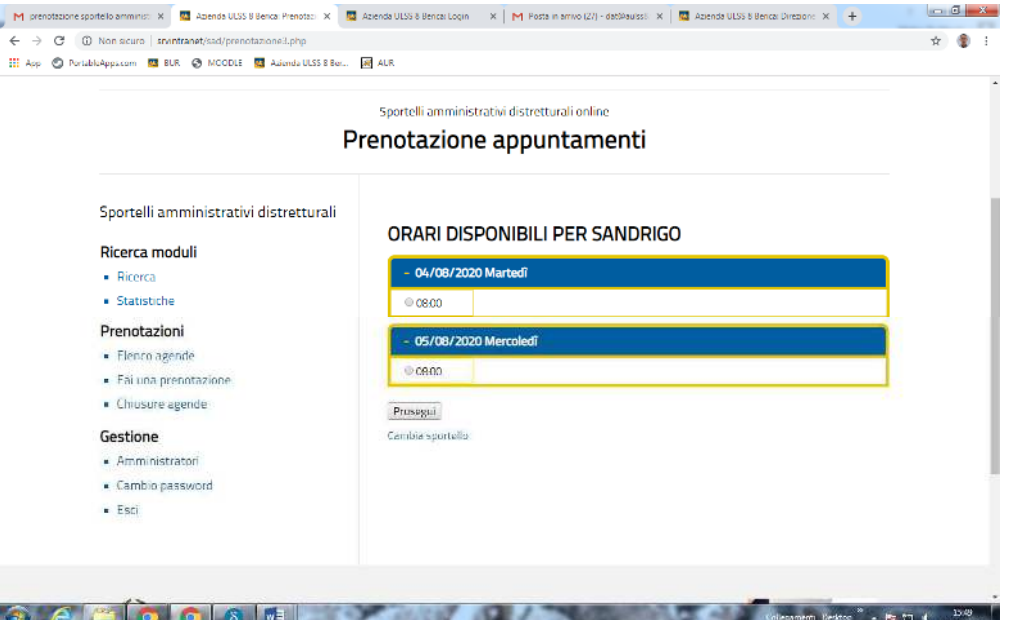

### **Inserire i dati del richiedente.**

**Inserire eventuali dati della persona che si intende delegare per l'effettuazione dell'attività richiesta e che sarà presente all'appuntamento.** 

### **Cliccare CONCLUDI**

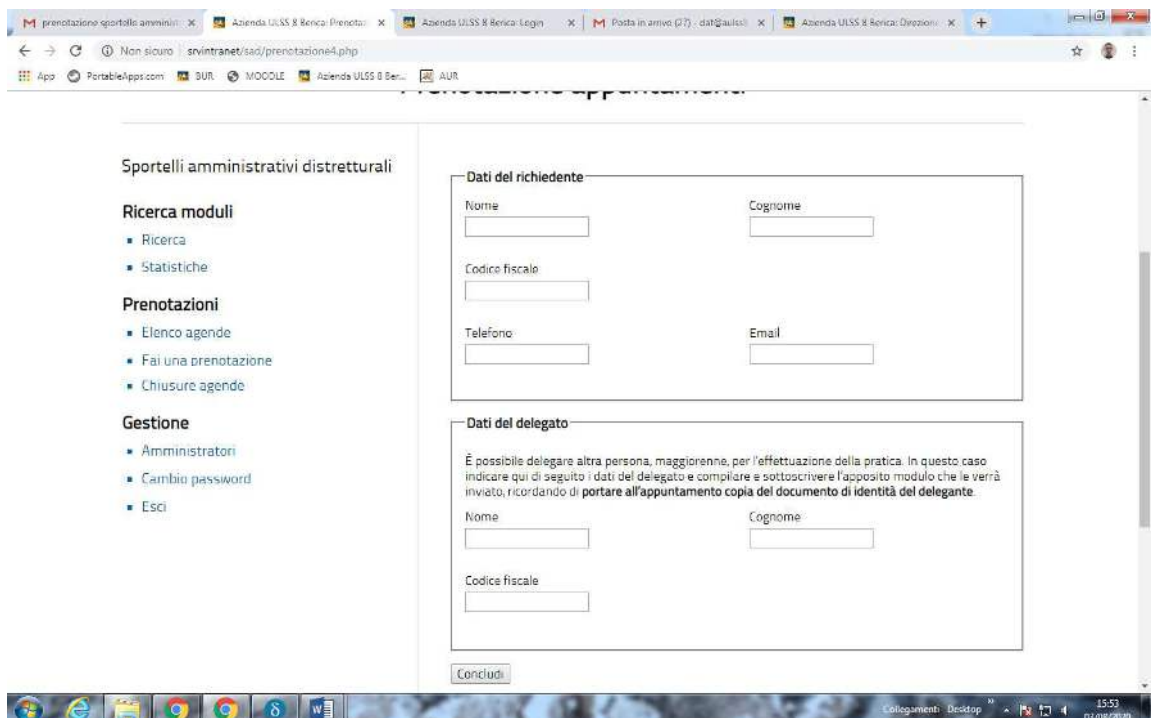

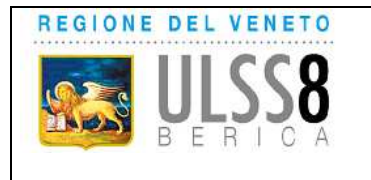

**Gestione delle prenotazioni da parte del cittadino per l'accesso agli Sportelli Amministrativi distrettuali** 

**All'utente che abbia comunicato in sede di prenotazione il proprio indirizzo e-mail (regolarmente registrata) arriva una e-mail di conferma dell'appuntamento uguale al messaggio sotto indicato, con allegato il modello di dichiarazione sostitutiva relativo all'attività richiesta (il modulo) ed eventualmente, se è stato indicato il nominativo della persona delegata il modello di delega, con l'elencazione dei documenti che dovranno essere presentati allo sportello all'atto dell'effettuazione della pratica.** 

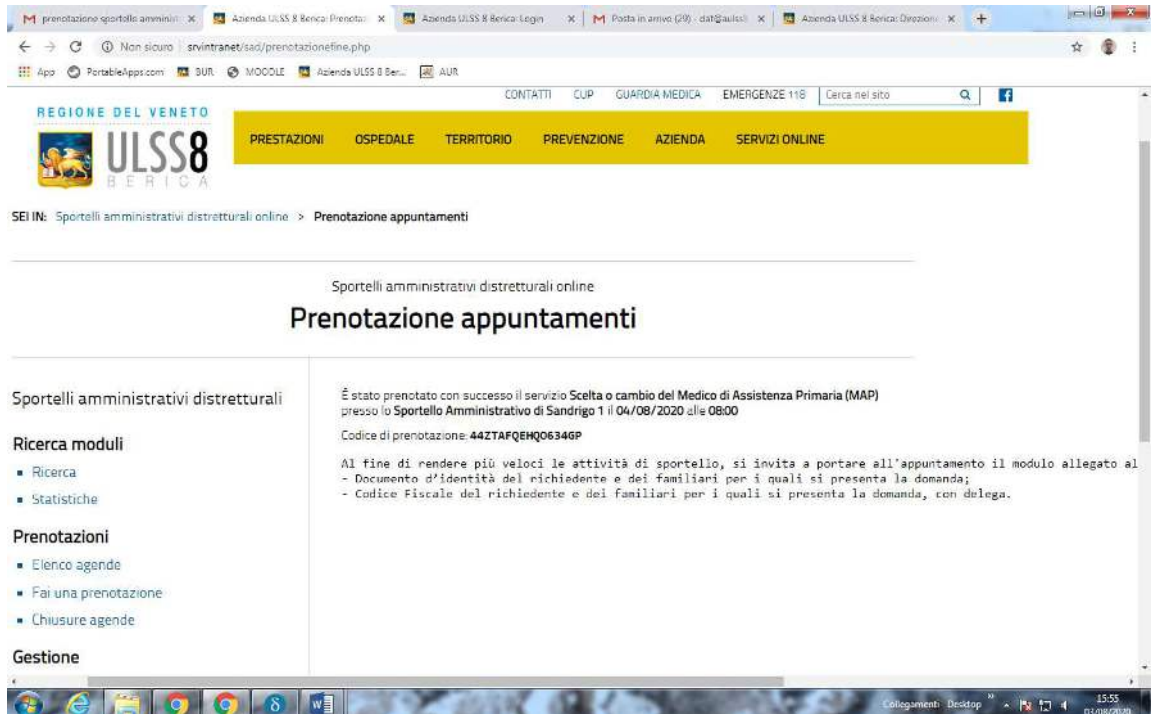

In una prima fase in relazione alle attività:

- Iscrizione al SSN di cittadino della UE;
- Iscrizione al SSN di cittadino extra UE;
- Rinnovo iscrizione al SSN di cittadino extra UE;

verrà trasmesso un elenco della documentazione riferita a tutte le casistiche previste dalla DGR 753/2019, tra le quali il richiedente dovrà individuare quella di interesse.

A regime dovrà invece già in fase di prenotazione selezionare la casistica di interesse.

#### **Il servizio di prenotazione informatizzata degli appuntamenti agli Sportelli Amministrativi distrettuali è attivo dal 05/08/2020.**

**UOC Direzione Amministrativa Territoriale Azienda ULSS 8 Berica**